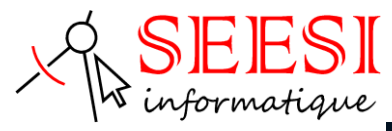

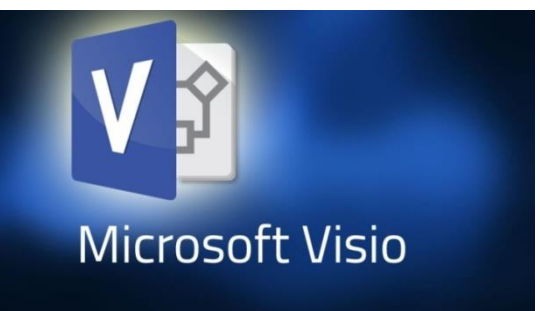

# Microsoft VISIO initiation - Les bases

- SEESI informatique vous propose une formation Microsoft VISIO en initiation adaptée à votre niveau et à vos besoins permettant d'être autonome.
- Modalités pédagogiques : Intra sur site en présentiel ou distanciel avec présence du formateur, formation individualisée.
- Durée : 2 jours (14 heures)
- Les plus de la formation : Formation adaptée à l'activité et au niveau de l'apprenant animée par un formateur expert Microsoft VISIO.
	- L'apprenant travaille à son rythme sur un poste dédié avec des exercices en lien avec l'activité professionnelle.
- Une aide téléphonique (Hot Line) de 3 mois est incluse après la formation.

## **Objectif de la formation**

Permettre aux apprenants l'utilisation des outils de dessin, de modification, de gestion et d'impression. Acquérir les connaissances de bases qui leur permettront d'utiliser par la suite le logiciel Microsoft VISIO en fonction de leurs besoins

- Gestion et organisation du poste de travail. (L'interface graphique)
- Mettre en place une méthodologie de dessin (Gabarit dessin)
- Organiser et utiliser les différents types de fichiers Microsoft VISIO
- Gérer les calques et les blocs
- Utilisation des outils de dessin, de modification, de cotation et d'annotation
- Imprimer à l'échelle toute ou une partie d'un dessin.

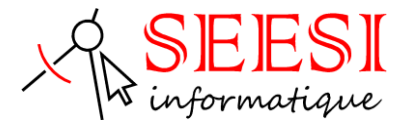

### **Pour qui**

Cette formation s'adresse aux architectes, ingénieurs et techniciens bâtiment ou industrie, dessinateurs, projeteurs et concepteurs bureaux d'études, charger d'affaire désirant être autonome sur Microsoft VISIO souhaitant réaliser et modifier des plans.

# **Prérequis**

Connaissance de l'environnement Microsoft Windows

## **Méthode pédagogique**

Mise à disposition pour chaque participant d'une station de travail.

Remise d'un support de cours Microsoft VISIO.

Salle de formation équipée d'un video projecteur et tableau blanc

Examiner des cas concrets pratiques avec des exercices progressifs liés à l'environnement professionnel de l'apprenant.

Une prestation téléphonique (Hot Line) est incluse suite à la formation durant une période de 3 mois à compter du dernier jour de formation. Cette prestation inclue toutes les informations nécessaires pour résoudre les problèmes qui pourraient être rencontrées pour l'exécution du logiciel.

## **Programme de la formation**

*Démarrer avec Microsoft VISIO*

• Lancer et découvrir l'environnement Microsoft VISIO

#### *Documents*

- Solutions, modèles et gabarits
- Créer un nouveau document et utiliser un modèle via l'assistant
- Parcourir les modèles, enregistrer un document, mettre à jour un résumé
- Ouvrir un document existant, fermer le document, établir un lien hypertexte

#### *Espace de travail*

- Définir les unités de mesure, gérer et modifier la mise en page, les règles et grilles, repères et points de repères,
- Gérer les pages multiples,
- Gérer et personnaliser des barres d'outils,
- Utiliser des commandes de zoom.

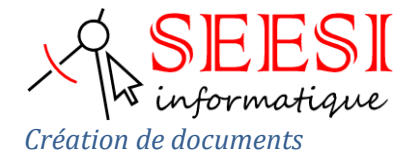

- Utiliser, créer et modifier des gabarits
- Utiliser et créer un modèle
- Utiliser et gérer des formes (Blocs Visio), aligner et répartir des formes, connecter des formes, formater des formes
- Formes personnalisées
- Poignées de connexion, de sélection et de fin, de contrôle, d'excentricité, de rotation
- Magnétisme et collage : modifier les paramètres

#### *Les outils de dessin*

- Trait droit ou avec angle
- Arc, arc elliptique
- Cercle, courbe ou spline
- Rectangle ou carré

#### *Formes personnalisées*

- Fusionner les formes (unir, combiner, soustraire, créer une intersection, fragmenter, etc…)
- Créer une forme 2D à partir de traits ou de courbes
- Découper, joindre, décaler des formes
- Modifier des formes
- Protéger des formes

#### *Importation/Exportation*

- Importer une image, un dessin CAO ?
- Importer un dessin VISIO dans une application Microsoft Office

#### *Les calques*

- Gérer des calques dans un diagramme VISIO
- Modifier les paramètres et associer des formes à un calque
- Supprimer les calques non référencés

#### *Les annotation*

- Placer une ligne de texte, un paragraphe de texte, du texte associé à une forme
- Édition de texte, modification, rotation, formatage

#### *Création d'un organigramme*

- Assemblage de l'organigramme
- Modification de la disposition des formes
- Stockage d'information dans un organigramme
- Insertion d'un organigramme dans un document Word

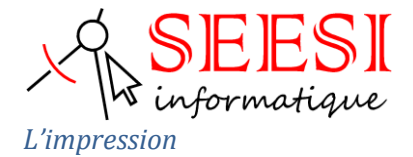

• Définir les différents paramètres d'impression

### **Evaluation**

**Avant la formation :** Un questionnaire d'analyses des besoins est transmis aux participants afin que le formateur puisse adapter sa formation aux attentes et aux besoins exprimés. Evaluation qualitative en fin de formation et remise d'une attestation de stage.

**Pendant la formation :** Présentation du programme et des objectifs de la formation.

Déroulement de la formation avec alternance d'apports théoriques et de cas pratiques (exercices, quizz, QCM, exercices à l'oral).

**En fin de journée** : Un point est effectué sur ce qui a été étudié dans la journée afin de s'assurer que tout a bien été assimilé et de pouvoir éventuellement reprendre certaines parties en fonction des retours des apprenants.

**En fin de formation :** Un questionnaire d'évaluation des acquis permet de mesurer les connaissances acquises pendant la formation

Une fiche d'évaluation à chaud permet d'avoir un retour sur les conditions de déroulement de la formation et d'évaluer le ressenti et la satisfaction de chaque participant.

Remise d'une attestation de fin de formation ou d'une attestation d'assiduité par SEESI informatique.

### **Personne en situation de handicap**

Les formations en distanciel et en présentiel peuvent faire l'objet d'un sous titrage en direct pour les personnes rencontrant des difficultés d'audition.

En cas de besoin de renseignement ou d'adaptation spécifiques (autre que l'aménagement des locaux, ceux-ci pouvant accueillir toutes personnes se déplaçant à l'aide d'un fauteuil roulant) vous pouvez nous envoyer un mail à : [contact@seesi.fr,](mailto:contact@seesi.fr) nous prendrons contact avec vous dans les 72 heures.

# **Prix de la formation**

Une proposition tarifaire vous sera adressée après l'entretien de positionnement.